# **QuickStart Guide to Your SAS® Electronic Software Delivery Installation for Basic Installations**

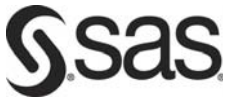

**This QuickStart Guide will help you install your downloaded SAS 9.2 software.** 

## **Before you begin:**

- Use the SAS Download Manager to download your software if you have not already done so.
- System requirement documentation is available from Install Center
- (<http://support.sas.com/documentation/installcenter/92/documents/index.html>).
- There are certain requirements that must be met depending on the host that you are installing on:
- o Windows® users must be logged on as an administrator.
- o UNIX® users should install under a sas account and the root account should not be used.
- o OpenVMS™ on HP Integrity users should have bypass privileges enabled and ensure that the process quotas are set according to the "Minimum and Recommended AUTHORIZE Quotas" section of the *System Requirements for SAS 9.2 Foundation for OpenVMS on HP Integrity*, available from Install Center. In addition, sys\$scratch and sys\$login should reside on an ODS-5 volume.

### 1 **Your software has been stored in a SAS Software Depot at the location you chose using the SAS Download Manager.**

- The SAS Software Depot is a networked repository of your SAS software, containing everything that is necessary to install your software order(s).
- The SAS Order Information document lists the software that you ordered. Review your SAS Order Information document, located in your SAS Software Depot at /install\_doc/<order number>/soi.html. Verify that the SAS products and servers listed are correct and match what you expected to receive. If they are not what you expect, contact SAS Customer Service at 1-800-727- 0025.

- **Determine if you are upgrading an existing SAS 9.2 deployment.**<br>• The full version of your SAS software can be found by using the **Help→About** box in an open SAS session If the version listed there is "SAS 9.2 TS1M0" W session. If the version listed there is "SAS 9.2 TS1M0," Windows users can use their software order to upgrade that installation.
	- Be sure to back up your deployment before installing your new SAS software order.
	- If you are using a host other than Windows, the SAS Deployment Wizard will not upgrade an existing SAS 9.2 TS1M0 installation. You will be required to specify a SAS Home location which does not already contain SAS 9.2 TS1M0 before performing your deployment.

- **3 Start the SAS Deployment Wizard.**<br>
 Windows users should double-click the setup.exe at the root of your SAS Software Depot to start<br>
the SAS Deployment Wizard the SAS Deployment Wizard.
	- UNIX users should execute setup.sh at the root of the SAS Software Depot.
	- OpenVMS on HP Integrity users should define a symbol that points to setup\_vms.exe (for example, \$ setup\_vms :== \$<path\_to\_depot>setup\_vms.exe), then launch the SAS Deployment Wizard using the symbol you just created.
	- z/OS users should determine if their z/OS system has Java installed on it. If your z/OS system does have Java installed on it, execute setup.rexx at the root of your SAS Software Depot to start the SAS Deployment Wizard. If your system does not have Java, you should execute basicins.rexx instead. Detailed directions for running this command are available at

[http://support.sas.com/documentation/installcenter/en/ikmvsbasic/62388/PDF](http://support.sas.com/documentation/installcenter/en/ikmvsbasic/62388/PDF/default/zos_basic.pdf) [/default/zos\\_basic.pdf](http://support.sas.com/documentation/installcenter/en/ikmvsbasic/62388/PDF/default/zos_basic.pdf).

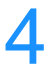

### 4 **Select the language that you want to use for the installation.**

- **5 Use the dialogs to install and configure your software.**<br>
 Use the **Help** button for more information about the choices available in each dialog.<br>
 For more detailed information, please see the *SAS Deployment Wizard* 
	- For more detailed information, please see the *SAS Deployment Wizard User's Guide*, available from Install Center at

<http://support.sas.com/documentation/installcenter/deploywiz/9.2/user.pdf>.

**• There may be additional configuration steps required for your software.**<br>• Consult the configuration instructions available for your operating system for product-specific post-<br>installation steps. The configuration inst installation steps. The configuration instructions are available from Install Center.

### **Tips and Alert Notes**

For the latest installation news, please visit these sites for tips and Alert Notes that may not be in your documentation:

- Problem Notes [http://support.sas.com/kb/?ct=51000&qm=3&la=en&qt=contenttype:%22Problem+Note%22&](http://support.sas.com/kb/?ct=51000&qm=3&la=en&qt=contenttype:%22Problem+Note%22&col=suppprd) [col=suppprd](http://support.sas.com/kb/?ct=51000&qm=3&la=en&qt=contenttype:%22Problem+Note%22&col=suppprd)
- General support for SAS issue[s](http://support.sas.com/) (including a link to Tech Support) [http://support.sas.com](http://support.sas.com/)
- SAS 9.2 FAQ <http://support.sas.com/kb/33/144.html>

### **Technical Support**

If you need assistance with the software, we ask that only the SAS Installation Representative or the SAS Support Consultant call our Technical Support Division. For U.S. and Canadian customers, support is provided from our corporate headquarters in Cary, North Carolina. You may call (919)677-8008, Monday through Friday.

Customers outside of the U.S. can obtain local-language technical support through the local office in their countries. Customers in these locations should contact their local office for specific support hours. See <http://support.sas.com/techsup/contact/index.html> for contact information for local offices.

Before calling, you may want to explore the SAS Institute Technical Support Web site at <http://support.sas.com/techsup/>. The Technical Support Web site offers a Knowledge Base, FAQs, Technical Support Documents, and more that may answer your questions. This Web site also provides a mechanism for reporting problems.